# 一、使用 LMGateway 配置 MODBUS 采集协议

1. 创建工程,点击"工程管理"----"新建工程"----输入"工程名称" ----点击 "确定"。

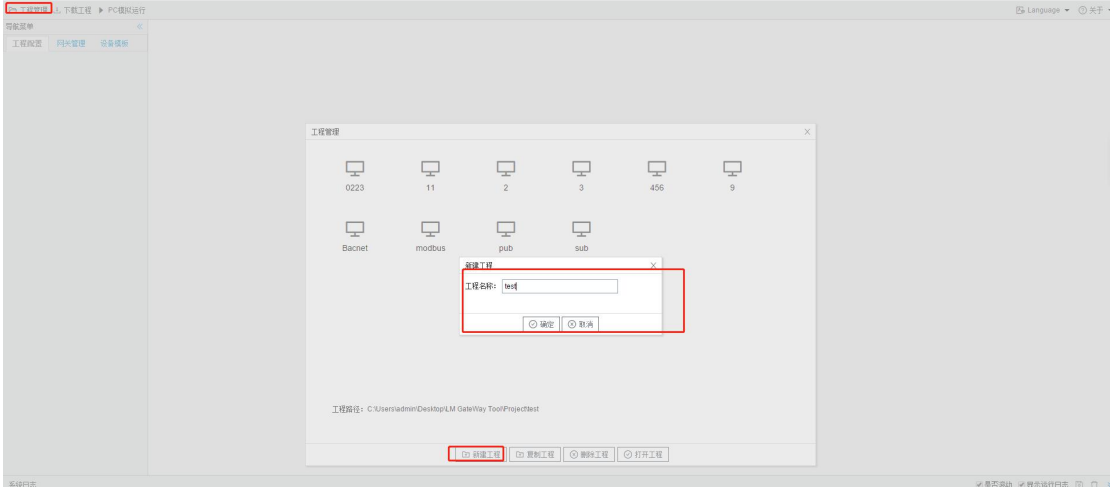

图 1.1

2. 选择网关,右键左侧的文件树"添加网关" ----输入"网关名称" ----选择 "网关类型"----点击"确定"。

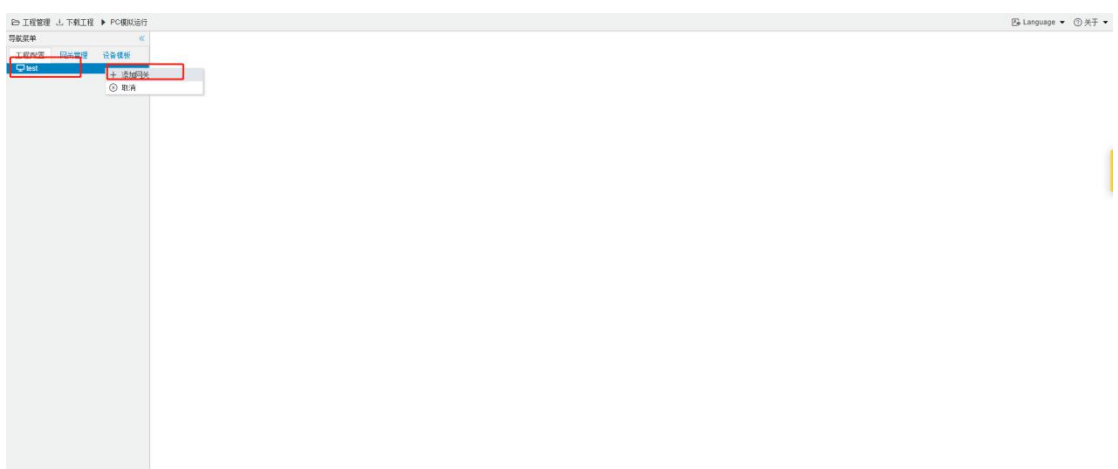

图 2.1

![](_page_1_Picture_38.jpeg)

图 2.2

3. 配置通道, 右键"I/0点", 选择"新建通道"----通道选择"网口"----驱动名称 选择"ModbusTCP"。

![](_page_1_Picture_39.jpeg)

图 3.1

4. 创建设备 , 右键"Channel"---"新建设备"---点击"确定"。

![](_page_2_Picture_34.jpeg)

### 图 4.1

# 5. 配置采集点,完成后点击"保存"。

![](_page_2_Picture_35.jpeg)

### 图 5.1

6. 打开 opc da 数据服务。注意端口号和 URL。

![](_page_3_Picture_42.jpeg)

图 6.1

7. 下载工程,点击"下载工程"----选择下载网关的 IP 地址----点击"下载"。

| <b>ED 工程管理 上 下载工程 ▶ PC模拟运行</b>                                                                                                    |                           |    |                                                                          |                         |        |                         |      | B Language ▼ ② 关于 ▼ |
|----------------------------------------------------------------------------------------------------|---------------------------|----|--------------------------------------------------------------------------|-------------------------|--------|-------------------------|------|---------------------|
| 导航菜单                                                                                                    |                           |    | 《 十添加 回保存 コ 製師 一 開除 白 清空 回 导入服置 回 导出限置 回 装载模板文件 回 保存为模板文件                |                         |        |                         |      |                     |
| 网关管理 设备模板<br>工程段置                                                                                                    | TaglD                     | 谷称 | 数据区中                                                                     | 寄存器地址(10进制) ≑           | 采集数据类型 | 宗节序                     | 读写属性 | 假军                  |
| $\triangle$ $\Box$ test<br>$\triangle$ El Gateway<br>■ Y 熱揺采集                                                                                                    | tag0001                   |    | 4X (Holding Register)                                                    | $\mathbb{R}$            | float  | Litle-endish byte swap  | 读层   |                     |
|                                                                                                    | $\overline{2}$<br>trg0002 |    | 4X (Holding Register)                                                    | $\overline{\mathbf{3}}$ | float  | Litle-endian byte swap  | 读写   | $\pm$               |
| 4 Q 1/0点                                                                                                    | 3<br>tag0003              |    | 4X (Holding Register)                                                    | 5                       | float  | Litle-endin byte swap   | 读写   | $\mathbf{1}$        |
| ▲ 品 Channel1<br>El Device 1                                                                                                    | $\overline{4}$<br>tag0004 |    | 4X (Holding Register)                                                    | $\sigma$                | float  | Little-ending byte swap | 读写   | $\mathbf{1}$        |
| ▲ 品 Channel2                                                                                                    | tag0005<br>5              |    | 4X (Holding Register)                                                    | 9                       | float  | Little-ending byte swap | 读写   | $\mathbf{I}$        |
| <b>El Device2</b>                                                                                                    | tag0006<br>6              |    | 4X (Holding Register)                                                    | $11 -$                  | float  | Litle-endist byte swap  | 读写   |                     |
| 日用户点<br>日计算点                                                                                                    | $\mathcal{A}$<br>tag0007  |    | 4X (Holding Register)                                                    | 13                      | float  | Little-ending byte swap | 读写   | i.                  |
| 88 系统员                                                                                                    | tag0008<br>S              |    | 4X (Holding Register)                                                    | $15 -$                  | float  | Litle-endish byte swap  | 读写   |                     |
| ▲ 当频摄服务<br>(a) Modbus                                                                                                    | tag0009<br>$\circ$        |    | IV./Halding Basician)                                                    | 4.71                    | Anos   | Litle-ending byte swap  | 读写   | $\mathbb{I}$        |
| Sel Mott Client<br><b>BAInk</b><br><b>外IoTDA</b><br>et JD<br>图 HuaRun<br>  WangYi<br>向 Tlink<br>SIEMENS EnergyP<br><b><i>GRUTTING</i></b><br><b>OiLink</b><br>HJ HJ212<br>$m_b^2$ HTTP<br>日运程数据库<br>& kafka<br>@S OPC XML-DA Server<br>日任务计划<br><b>① 经整与事件</b><br>JavaScrip制法编辑 |                           |    | ▲ 二米地科关<br>R192.168.0.210<br>□ 192.168.0.230<br>正在搜索网关<br><b>28 添加网关</b> | 上下载 ◎取消                 |        |                         |      |                     |
| 系统日志                                                                                                    |                           |    |                                                                          |                         |        |                         |      | ●最否来动 ■最示读行日志 図 口 ※ |
| 12022-02-24 10:55:23 网关程序重启成功!<br>1 2022-02-24 10:56:32 Channel2节点修改成功<br>① 2022-02-24 10:56:37 Channel2节点修改成功<br><b>① 2022-02-24 10:56:46 工程文件下载成功</b><br>12022-02-24 10:56:46 网关程序重启成功!                                                                                       |                           |    |                                                                          |                         |        |                         |      |                     |

图 7.1

8. 查看实时数据,切入到"网关"界面,首先 "搜索网关" ----选中工程下载 的网关 IP 地址----点击"实时数据"。此时网关已经连接成功。

| ▲ H Channell(coml)<br><b>Ed</b> Device1<br>▲ 吊 Channel2(192.168.0.28:502)<br>El Device <sub>2</sub><br>国用户点<br>日计算点<br>器系统点 | 实时数据                  |                      |                 |       |                     |  |  |  |  |  |
|----------------------------------------------------------------------------------------------------|-----------------------|----------------------|-----------------|-------|---------------------|--|--|--|--|--|
|                                                                                                    | C Refresh             |                      |                 |       |                     |  |  |  |  |  |
|                                                                                                    | ID                    | 名称                   | 当前值             | 数据点状态 | 采集时间                |  |  |  |  |  |
|                                                                                                    | Device1.tag0001       |                      |                 | Error | 2022-02-24 11:08:42 |  |  |  |  |  |
|                                                                                                    | Device1.tag0002       |                      |                 | Error | 2022-02-24 11:08:42 |  |  |  |  |  |
|                                                                                                    | Device1.tag0003       |                      |                 | Error | 2022-02-24 11:08:42 |  |  |  |  |  |
|                                                                                                    | Device1.tag0004       |                      |                 | Error | 2022-02-24 11:08:42 |  |  |  |  |  |
|                                                                                                    | Device1.tag0005       |                      |                 | Error | 2022-02-24 11:08:42 |  |  |  |  |  |
|                                                                                                    | Device1.tag0006       |                      |                 | Error | 2022-02-24 11:08:42 |  |  |  |  |  |
|                                                                                                    | Device1.tag0007       |                      |                 | Error | 2022-02-24 11:08:42 |  |  |  |  |  |
|                                                                                                    | Device1.tag0008       |                      |                 | Error | 2022-02-24 11:08:42 |  |  |  |  |  |
|                                                                                                    | Device1.tag0009       |                      |                 | Error | 2022-02-24 11:08:42 |  |  |  |  |  |
|                                                                                                    | Device2.tag0001       |                      | 0.000000        | Good  | 2022-02-24 11:08:43 |  |  |  |  |  |
|                                                                                                    | Device2.tag0002       |                      | 0.000000        | Good  | 2022-02-24 11:08:43 |  |  |  |  |  |
|                                                                                                    | Device2.tag0003       |                      | 0.000000        | Good  | 2022-02-24 11:08:43 |  |  |  |  |  |
|                                                                                                    | Device2.tag0004       |                      | 0.000000        | Good  | 2022-02-24 11:08:43 |  |  |  |  |  |
|                                                                                                    | Device2.tag0005       |                      | 0.000000        | Good  | 2022-02-24 11:08:43 |  |  |  |  |  |
|                                                                                                    | Device2.tag0006       |                      | 0.000000        | Good  | 2022-02-24 11:08:43 |  |  |  |  |  |
|                                                                                                    | Device2.tag0007       |                      | 0.000000        | Good  | 2022-02-24 11:08:43 |  |  |  |  |  |
|                                                                                                    | Device2.tag0008       |                      | 0.000000        | Good  | 2022-02-24 11:08:43 |  |  |  |  |  |
|                                                                                                    | Device2.tag0009       |                      | 0.000000        | Good  | 2022-02-24 11:08:43 |  |  |  |  |  |
|                                                                                                    | system.ALL_NET        | 网口列表                 | ["eth0","eth1"] | Good  | 2022-02-24 11:08:43 |  |  |  |  |  |
|                                                                                                    | system.CPU_USAGE      | CPU使用图(%)            | 4.16            | Good  | 2022-02-24 11:08:38 |  |  |  |  |  |
|                                                                                                    | system.Device1 status | Device online status | $\circ$         | Good  | 2022-02-24 10:57:12 |  |  |  |  |  |
|                                                                                                    | system.Device2_status | Device online status | и               | Good  | 2022-02-24 11:06:58 |  |  |  |  |  |
|                                                                                                    | system.IOPoints       | 10总点数                | 18              | Good  | 2022-02-24 10:57:02 |  |  |  |  |  |

图 8.1

# 二、使用 WinCC 演示 OPC 数据服务

1、 打开 WinCC 项目管理器,双击变量管理

![](_page_4_Picture_50.jpeg)

图 1.1

2、添加驱动程序:进入变量管理页面,单击"变量管理" ——"添加新的程序" ——选择 OPC

![](_page_5_Picture_77.jpeg)

3、设置系统参数:单击此驱动程序——单击系统参数。

![](_page_5_Figure_2.jpeg)

图 3.1

此时页面会弹出 OPC 条目管理器,单击"OPC 网络服务器"——添加 URL——点 击确定。注:这里的 URL 需要以 http://X.X.X.X/soap 的格式,填写网关的 IP 地址+:端口号 8080+/soap。与第一部分的第 6 点对应。

![](_page_6_Picture_30.jpeg)

图 3.2

4、配置完毕后,点击列表中想要的 OPC 服务器——点击"浏览服务器"

![](_page_6_Picture_31.jpeg)

图 4.1

5、此时页面会出现网关中的设备和配置,点击此设备——选择需要的点——添 加条目。

![](_page_7_Picture_22.jpeg)

图 5.1

6、回到项目管理器界面,点击运行。

![](_page_7_Picture_23.jpeg)

图 6.1

7、此时变量管理界面会显示数据。

| 5 192.168.0.202 - 远程桌面连接             |             |                                        |                           |                    |                  |                | $\Box$<br>$\mathsf{x}$<br>$\sim$ |
|--------------------------------------|-------------|----------------------------------------|---------------------------|--------------------|------------------|----------------|----------------------------------|
| !! 变量管理 - WinCC Configuration Studio |             |                                        |                           |                    |                  |                |                                  |
| 文件(E) 编辑(E) 视图(V) 帮助(H)              |             |                                        |                           |                    |                  |                |                                  |
| 变量管理                                 |             | « 登量 [ http__192_168_0_230_8080_soap ] |                           |                    |                  |                | 查找                               |
| 日   变量管理                             | 名称          | 值                                      | 时间靴                       | 质量代码               | 数据类型             |                | 长度 格式调整                          |
| 由 PHRE量                              | $1$ tag0001 | lo.                                    | 2022/2/24 星期四 上午 11:07:01 | $0xC0 - good - ok$ | 32-位浮点数 IEEE 754 | $\overline{4}$ | FloatToFloat                     |
| <b>E-LOPC</b>                        | 2 tag0002   | ١o                                     | 2022/2/24 星期四 上午 11:07:01 | $0xC0 - good - ok$ | 32-位浮点数 IEEE 754 | $\overline{4}$ | FloatToFloat                     |
| - Il OPC Groups (OPCHN Unit #1)      | 3 tag0003   | ١n                                     | 2022/2/24 星期四 上午 11:07:01 | $0xC0 - good - ok$ | 32-位浮点数 IEEE 754 | $\overline{a}$ | FloatToFloat                     |
| 1.13 http: 192 168 0 230 8080 soap   | 4 tag0004   | ١o                                     | 2022/2/24 星期四 上午 11:07:01 | $0xC0 - good - ok$ | 32-位浮点数 IEEE 754 | $\overline{a}$ | FloatToFloat                     |
| 白·图 结构变量                             | 5 tag0005   | l٥                                     | 2022/2/24 星期四 上午 11:07:01 | $0xC0 - qood - ok$ | 32-位浮点数 IEEE 754 |                | FloatToFloat                     |
| NewStructure <sub>1</sub>            | 6 tag0006   | ١o                                     | 2022/2/24 星期四 上午 11:07:01 | $0xC0 - good - ok$ | 32-位浮点数 IEEE 754 |                | FloatToFloat                     |
|                                      | 7 tag0007   | ١n                                     | 2022/2/24 星期四 上午 11:07:01 | $0xC0 - good - ok$ | 32-位浮点数 IEEE 754 |                | FloatToFloat                     |
|                                      | 8 tag0008   | 10                                     | 2022/2/24 星期四 上午 11:07:01 | $0xC0 - good - ok$ | 32-位浮点数 IEEE 754 | $\overline{a}$ | FloatToFloat                     |
|                                      | 9 tag0009   | lo                                     | 2022/2/24 星期四 上午 11:07:01 | $0xC0 - qood - ok$ | 32-位浮点数 IEEE 754 | $\overline{4}$ | FloatToFloat                     |
|                                      | 10          |                                        |                           |                    |                  |                |                                  |
|                                      | 11          |                                        |                           |                    |                  |                |                                  |
|                                      | 12          |                                        |                           |                    |                  |                |                                  |
|                                      |             |                                        |                           |                    |                  |                |                                  |
|                                      | 13          |                                        |                           |                    |                  |                |                                  |
|                                      | 14          |                                        |                           |                    |                  |                |                                  |
|                                      | 15          |                                        |                           |                    |                  |                |                                  |
|                                      | 16          |                                        |                           |                    |                  |                |                                  |
|                                      | 17          |                                        |                           |                    |                  |                |                                  |
|                                      | 18          |                                        |                           |                    |                  |                |                                  |
|                                      | 19          |                                        |                           |                    |                  |                |                                  |
|                                      | 20          |                                        |                           |                    |                  |                |                                  |
|                                      | 21          |                                        |                           |                    |                  |                |                                  |
|                                      | 22          |                                        |                           |                    |                  |                |                                  |
|                                      | 23          |                                        |                           |                    |                  |                |                                  |
|                                      | 24          |                                        |                           |                    |                  |                |                                  |
|                                      | 25          |                                        |                           |                    |                  |                |                                  |
|                                      | 26          |                                        |                           |                    |                  |                |                                  |
|                                      | 27          |                                        |                           |                    |                  |                |                                  |
|                                      | 28          |                                        |                           |                    |                  |                |                                  |
|                                      | 29          |                                        |                           |                    |                  |                |                                  |
|                                      | 30          |                                        |                           |                    |                  |                |                                  |
|                                      | 31          |                                        |                           |                    |                  |                |                                  |
|                                      | 32          |                                        |                           |                    |                  |                |                                  |
|                                      |             |                                        |                           |                    |                  |                |                                  |
|                                      | 33          |                                        |                           |                    |                  |                |                                  |
|                                      | 34          |                                        |                           |                    |                  |                |                                  |
|                                      | 35          |                                        |                           |                    |                  |                |                                  |
|                                      | 36          |                                        |                           |                    |                  |                |                                  |
|                                      | 37          |                                        |                           |                    |                  |                |                                  |
|                                      | 38          |                                        |                           |                    |                  |                |                                  |
|                                      | 39          |                                        |                           |                    |                  |                |                                  |
|                                      | 40          |                                        |                           |                    |                  |                |                                  |
|                                      | 41          |                                        |                           |                    |                  |                |                                  |
| 安全管理                                 | 42          |                                        |                           |                    |                  |                |                                  |
|                                      | 43          |                                        |                           |                    |                  |                |                                  |

图 7.1